# [A] microSDカードを利用する場合

## ①パソコンにmicroSDカードを挿入する

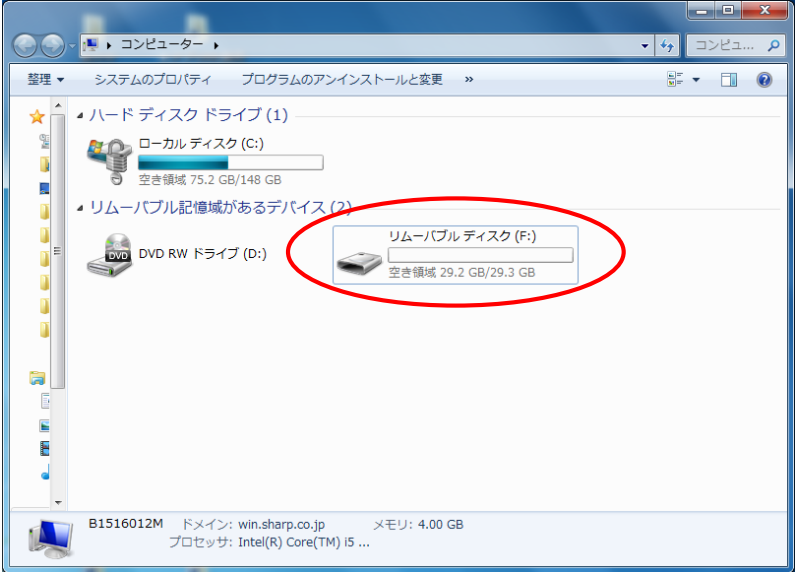

#### ②パソコン上で、音声教材BEAMのデータをmicroSDカードに コピーする

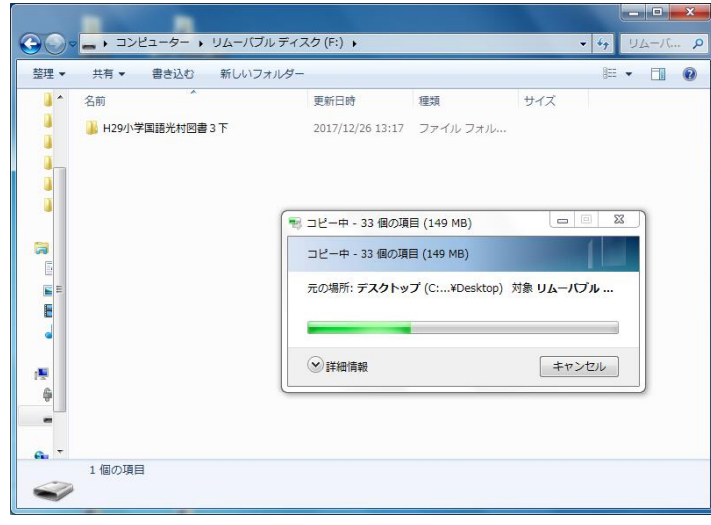

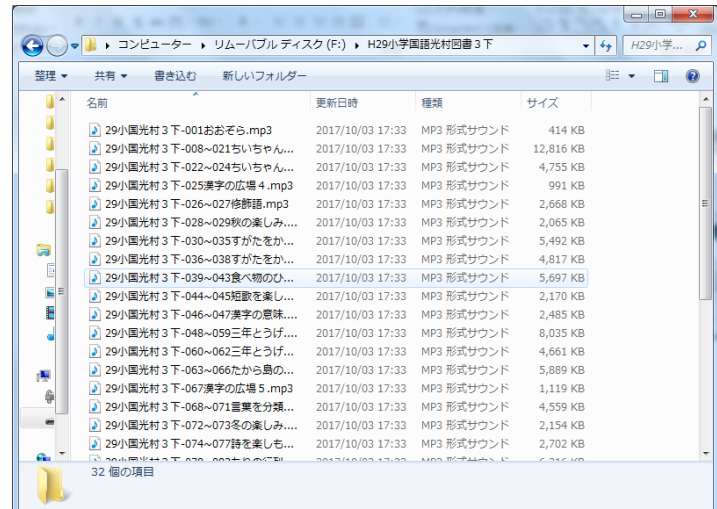

③音声教材BEAMの入ったmicroSDカードをパソコンから取り外し、 電子辞書に挿入する(以下の画面が表示される)

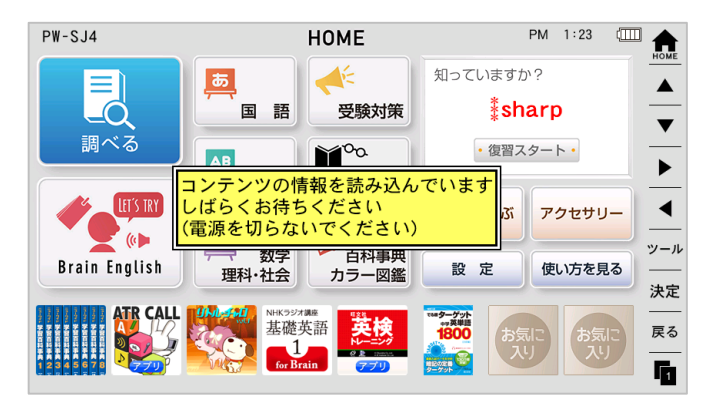

### ④以下の画面例の手順に従って音声教材BEAMを再生する

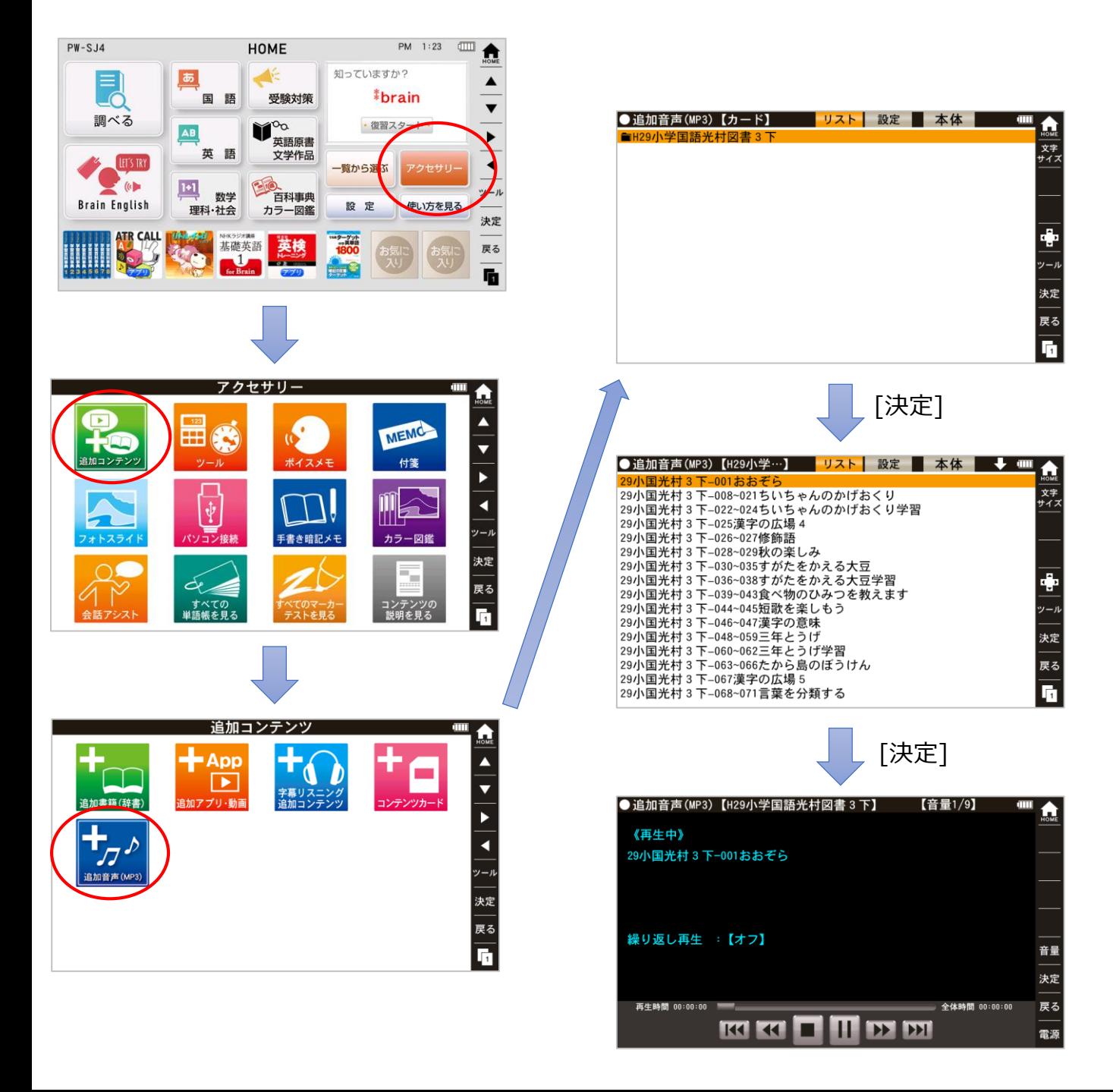

# [B] microSDカードを利用**しない**場合

# ①電子辞書で「パソコン接続」の準備をする

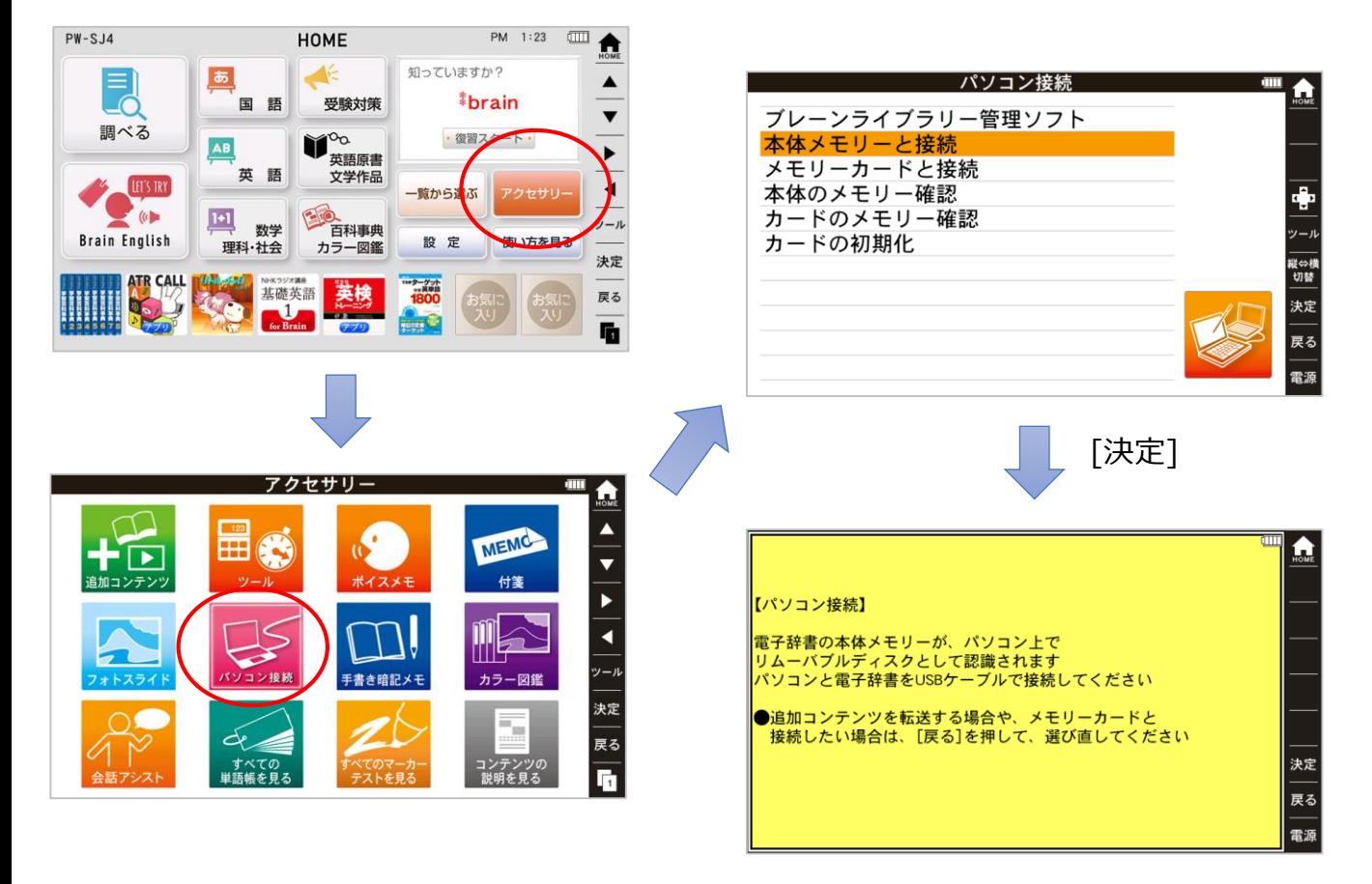

②パソコンと電子辞書をmicroUSBケーブルで接続する

③電子辞書の本体メモリーがパソコン上で 「リムーバブルディスク」等として認識される

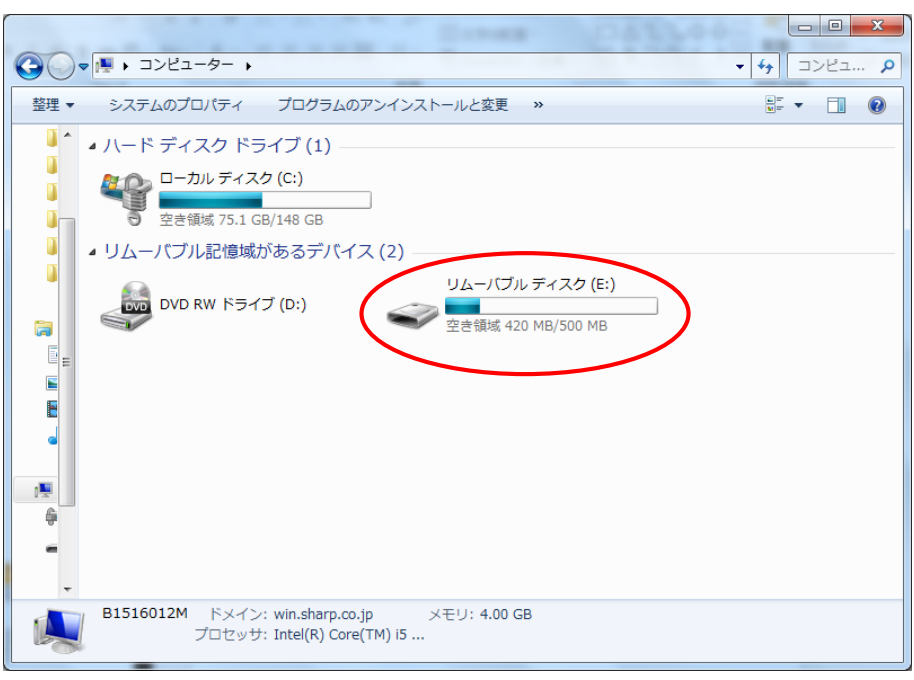

### ④パソコン上で、電子辞書の本体メモリーに 音声教材BEAM用のフォルダを作成する (「MP3」などの名前にしておく)

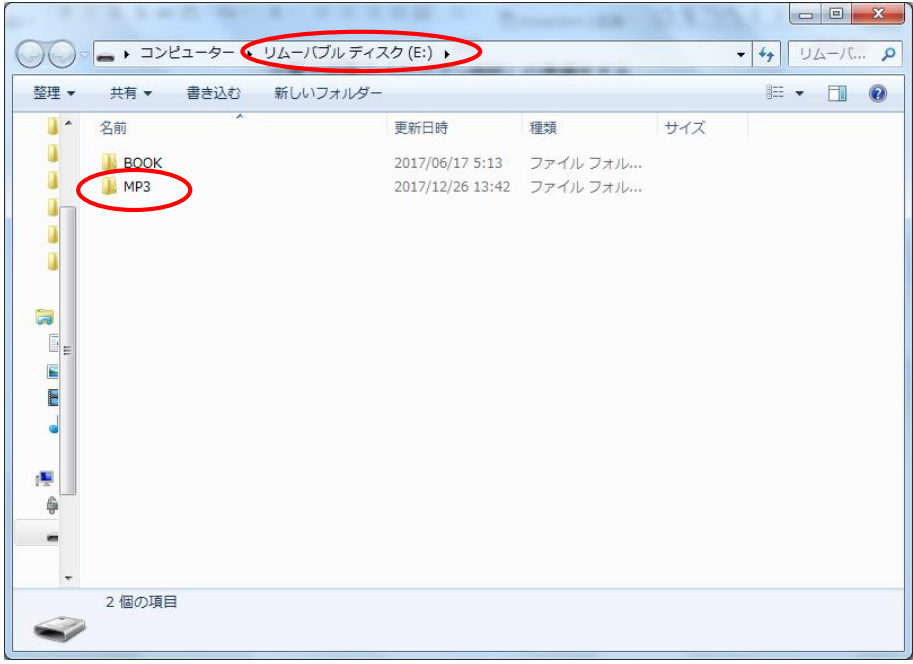

#### ⑤パソコン上で、電子辞書の本体メモリー上の音声教材用フォルダに 音声教材BEAMのデータをコピーする(例では「MP3」フォルダ)

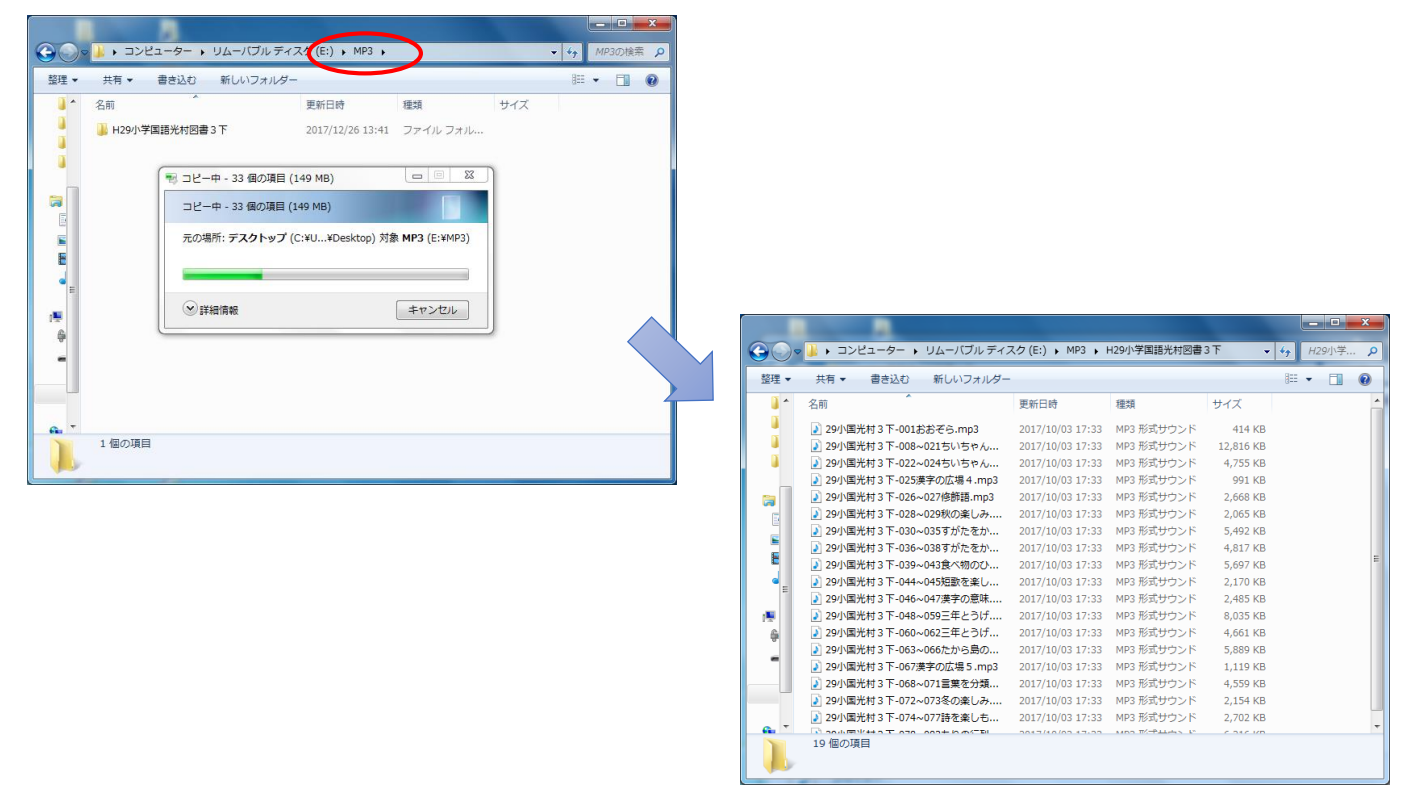

⑥パソコン上で、リムーバブルディスク(電子辞書の本体メモリー)を 取り外す操作をしてから、microUSBケーブルを取り外す

### ⑦電子辞書上で、以下の画面例に従って音声教材BEAMを再生する

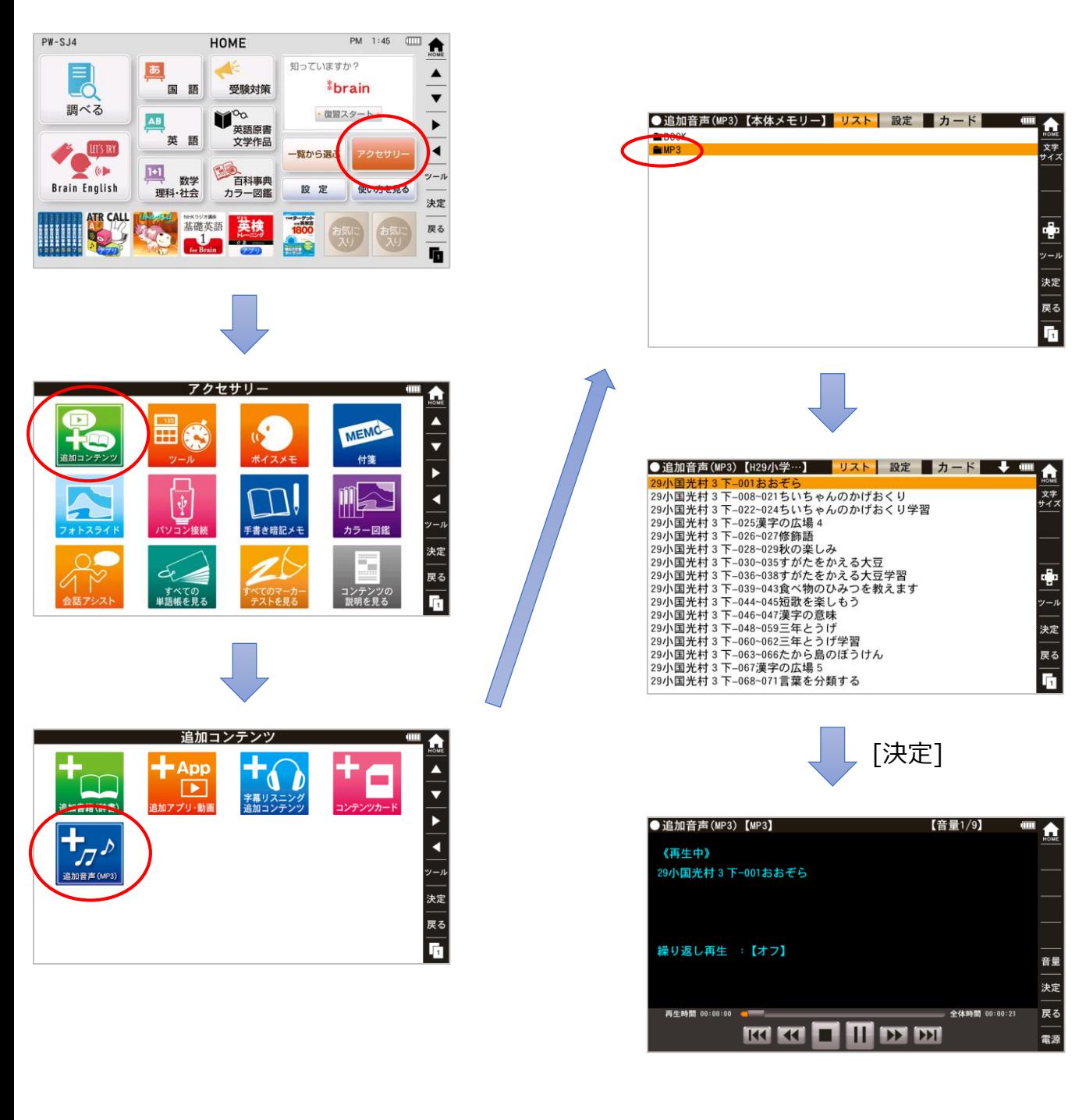